# Command-Line SPARQL with Jena

The **Apache Jena** Semantic Web toolkit comes with a **SPARQL query processor** called ARQ that can be used as a **command line tool**.

It can run queries against **remote SPARQL endpoints** such as DBpedia, or against **RDF files** that are loaded form the **local machine** or from the **Web**.

http://jena.apache.org/documentation/query/

#### Query a remote endpoint and a simple test query a simple test query

rsparql --service *endpointURL* --query *sparqlFile*

rsparql --service http://dbpedia.org/sparql --query test.sparq

## Query an RDF file

sparql --data *rdfFile* --query *sparqlFile*

sparql --data http://dbpedia.org/data/The\_Beatles.rdf --query test.sparq

sparql --data localfile.ttl --query test.sparql

Data can be loaded from local files or from files on the Web. Load and merge multiple input files by repeating --data.

#### Query multiple RDF files with named graphs

sparql --graph *loadFileAsDefaultGraph* --namedGraph *loadFileAsNamedGraph* --query …

Create multiple named graphs by repeating --namedGraph.

#### Specify target data in the query

FROM loads a file into the default graph. FROM NAMED loads a file into a named graph. SERVICE calls out to a remote SPARQL endpoint.

SELECT … FROM <http://dbpedia.org/data/The\_Beatles.rdf> FROM NAMED <file:localfile.ttl> WHERE { … SERVICE <http://dbpedia.org/sparql> { … } … }

To execute a SPARQL query, it must be saved as a text file first. Create a file test.sparql with this example query:

SELECT \* WHERE { ?s ?p ?o } LIMIT 5

#### Full command-line help

SPARQLing remote endpoints:

rsparql --help

SPARQLing RDF files (or remote endpoints with SERVICE):

sparql --help

#### Output formats

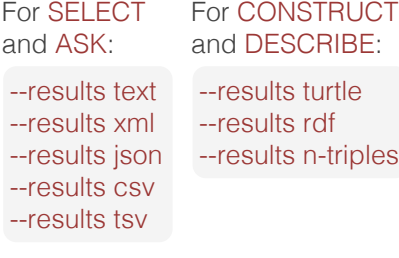

## Show query algebra

qparse --explain

--query test.sparql

#### Installation

**1**. If **Java** is not yet installed, get it from www.java.com. You can verify that it works by *opening a new shell window* and typing java. If Java is certainly installed and this still doesn't work, then you may have to *add Java's bin directory to the PATH environment variable*.

**2**. **Download**: The SPARQL command-line tools are part of Apache Jena. Download the latest Jena release from http://jena.apache.org/

**3**. **Extract** the downloaded archive into a suitable folder, such as:

Windows: C:\Program Files\Jena<br>OS X: /Applications/Jena OS X: /Applications/Jena<br>Linux: /usr/local/Jena /usr/local/Jena

Some of these steps depend on your operating system. Google for the phrases in italics combined with "windows 7", "os x", etc.!

> **4**. **JENAROOT**: *Add an environment variable* called JENAROOT with the folder name as its value.

#### **5**. **PATH**: *Add a directory to the PATH environment variable*:

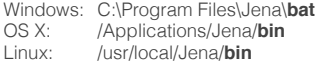

**6**. **New shell window**: The settings take effect once you open a shell window. Verify that ARQ is correctly installed by typing sparql --help.